#### **T4L Support Guides Adobe Express Convert from PDF PowerPoint, Excel, Rich Text Format, Word, PNG, JPG**

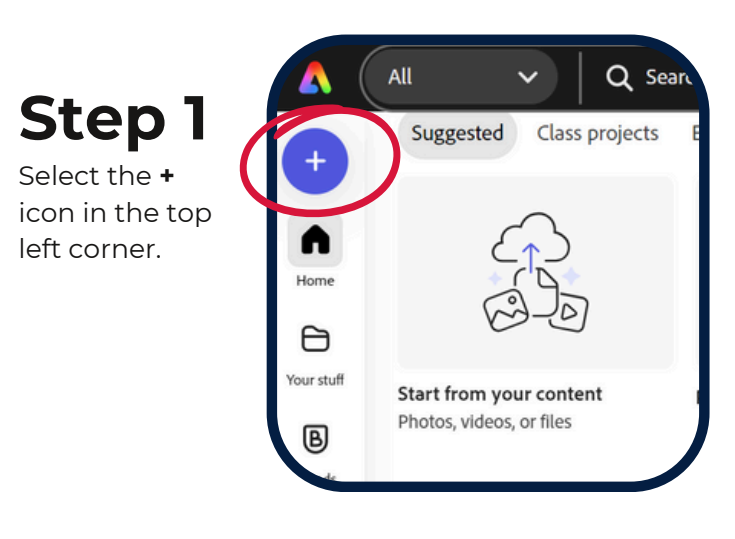

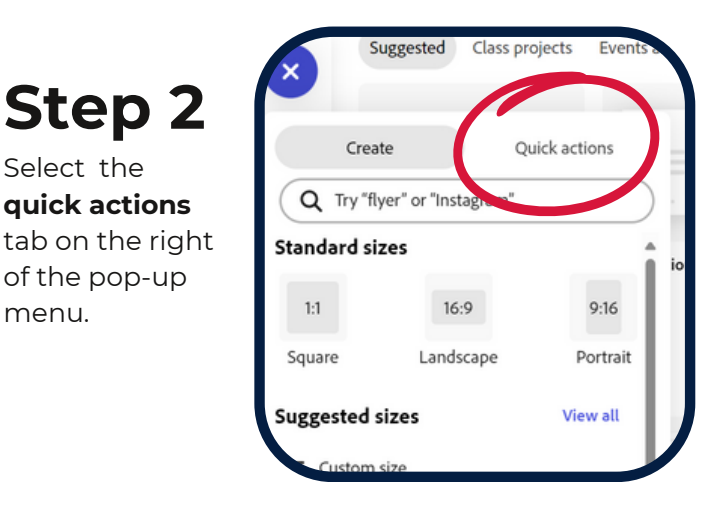

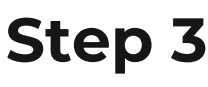

Scroll down to **convert from pdf** and select.

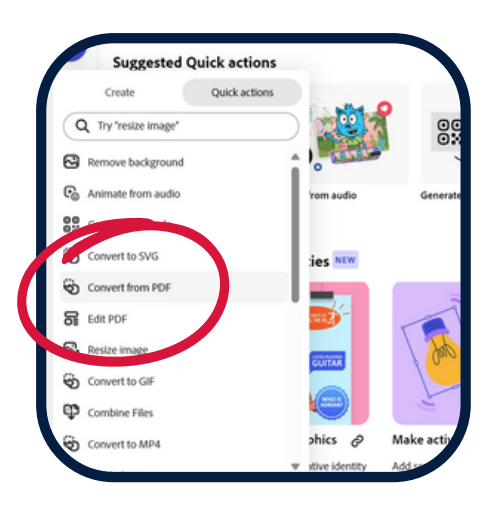

## **Step 4**

Select the **quick actions**

of the pop-up

menu.

Tap inside the pop-up window.

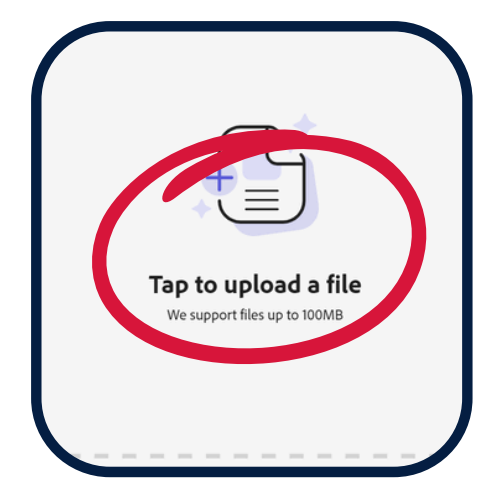

### **Step 5**

Navigate top the PDF file that you require and select **open**.

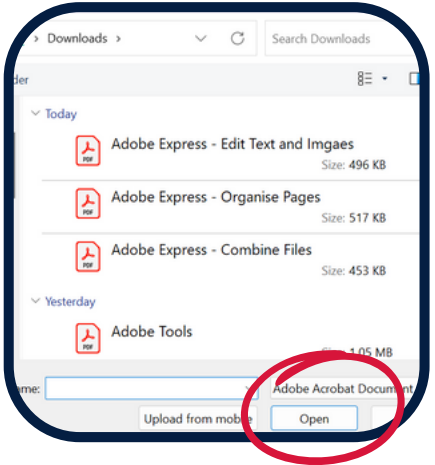

#### **Step 6**

To the right, select the drop down arrow under **convert your PDF to**.

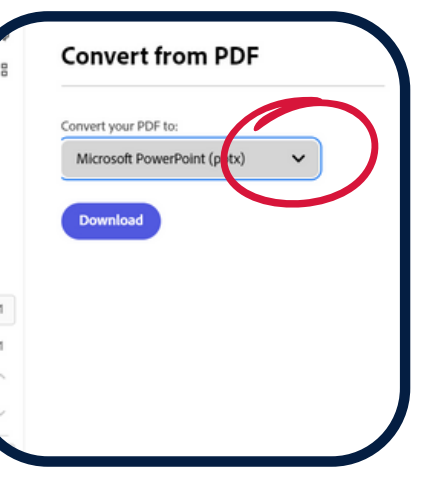

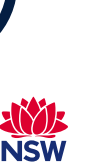

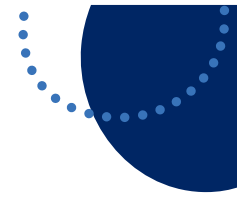

 $• •$ 

# **T4L Support Guides Adobe Express Convert from PDF**

**PowerPoint, Excel, Rich Text Format, Word, PNG, JPG**

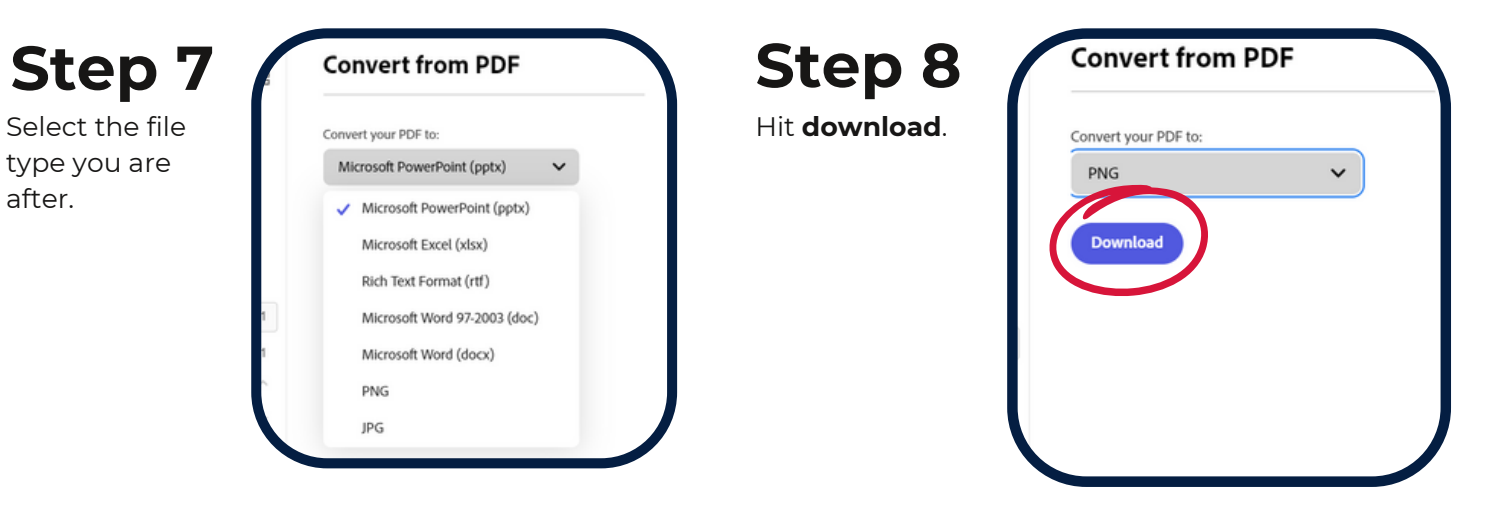

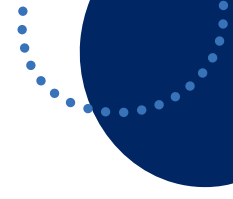

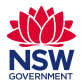